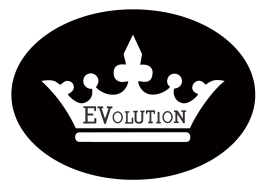

## PROCEDURE

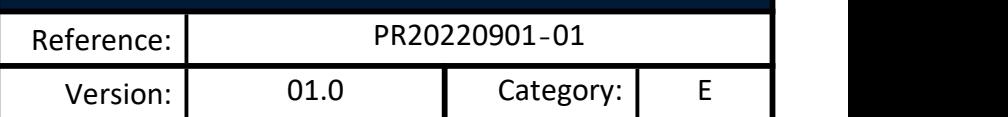

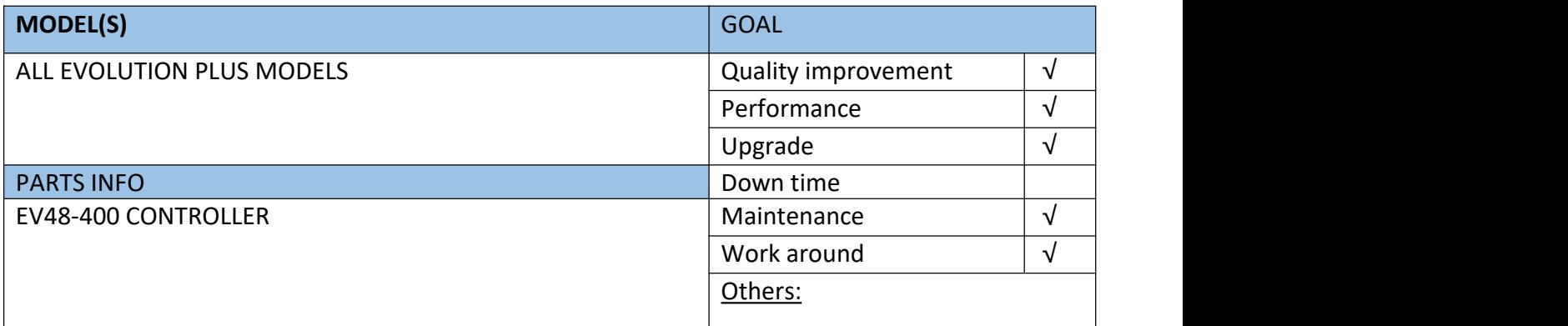

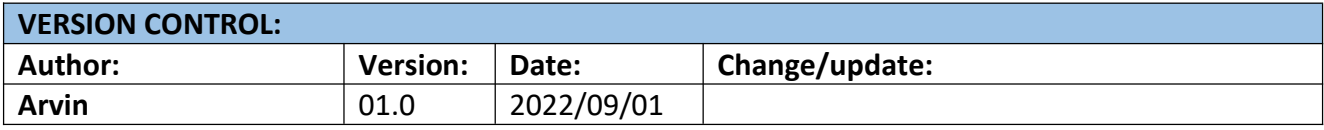

## **TITLE**

HOW TO FIX THE ALARM " BUSBAR OVERVOLTAGE FAILURE"

## **DESCRIPTION /PURPOSE OF THIS PROCEDURE**

The EVOLUTION controller always warns the "Bus overvoltage failure" or "Busbar overvoltage, brake ouput current red..." while driving.

## **TOOLS REQUIRED** Data transfer cable for EV48-400 controller Laptop (Windows 7 or up) • Software pack for EVOLUTION controller

Evolution Electric Vehicle www.evolutionelectricvehicle.com Page | 1 of 6

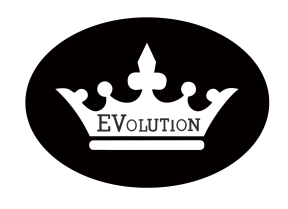

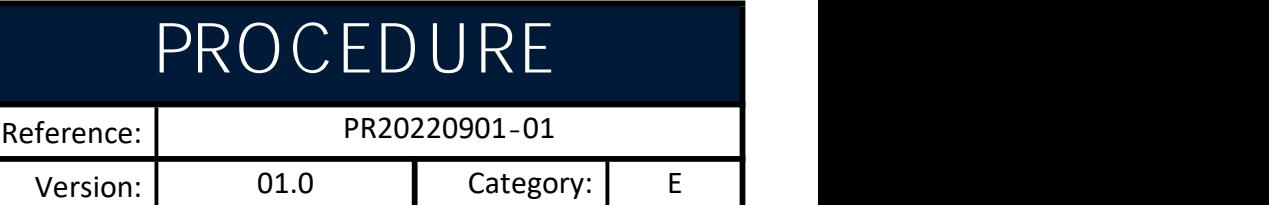

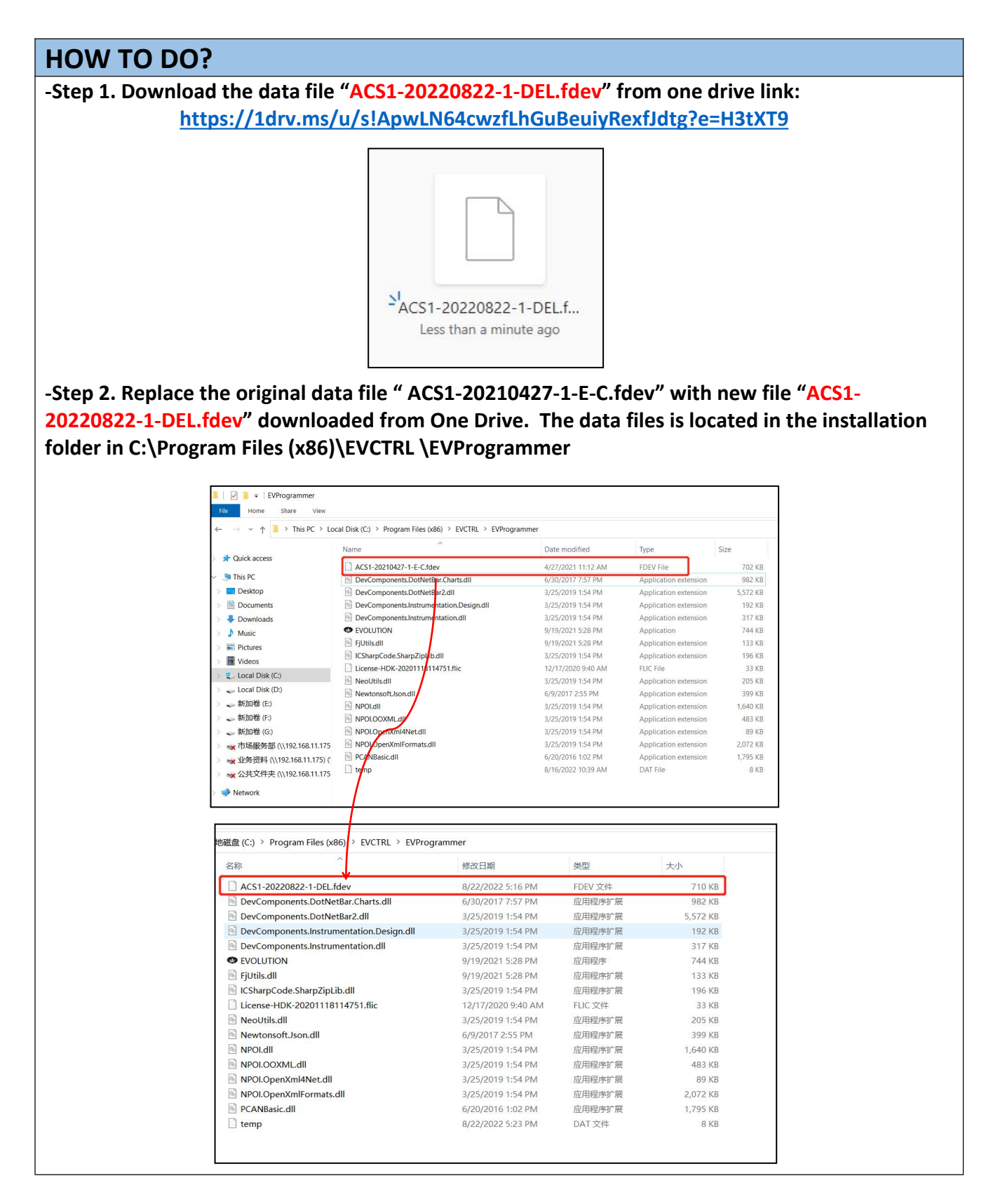

Evolution Electric Vehicle www.evolutionelectricvehicle.com Page | 2 of 6

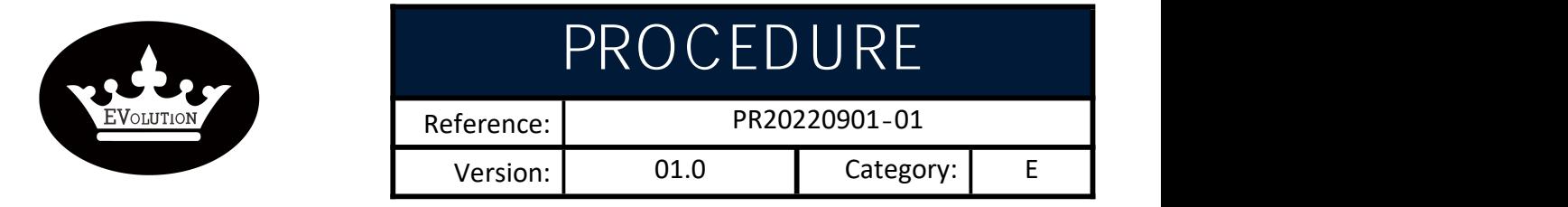

**-Step 3. Plug the "**Data transfer cable" to controller and your laptop.

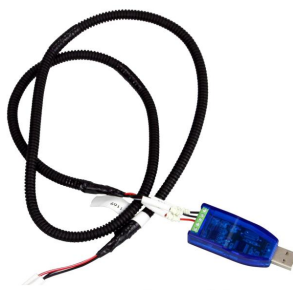

Data transfer cable

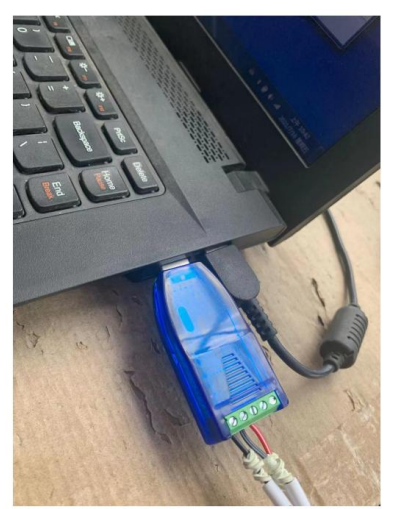

**USB connector plugged to your laptop** 

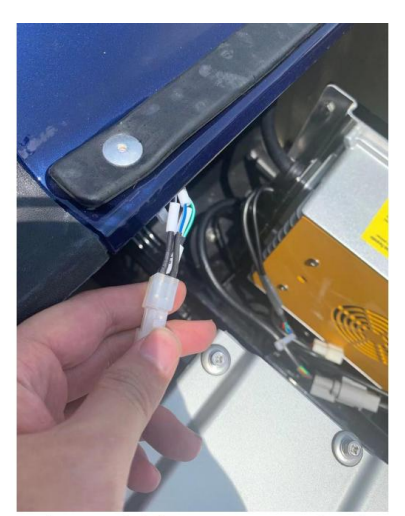

4 Pin square connector plugged to vehicle programming interface on the wiring harness

Evolution Electric Vehicle www.evolutionelectricvehicle.com Page | 3 of 6

.

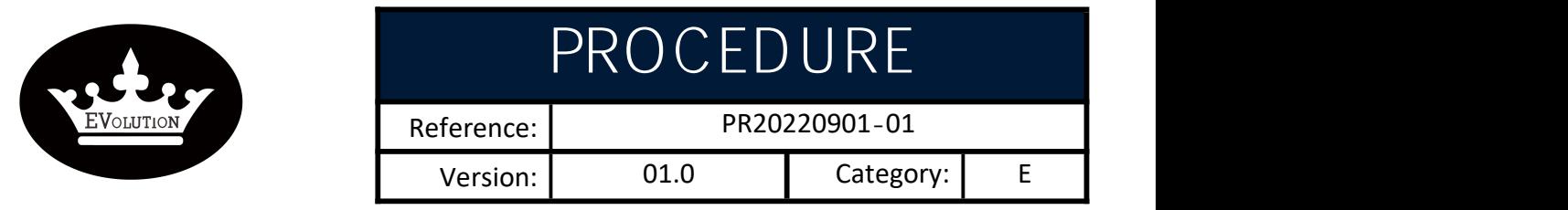

 $-$  Step 4. Turn on golf cart power supply (switch on key switch) .

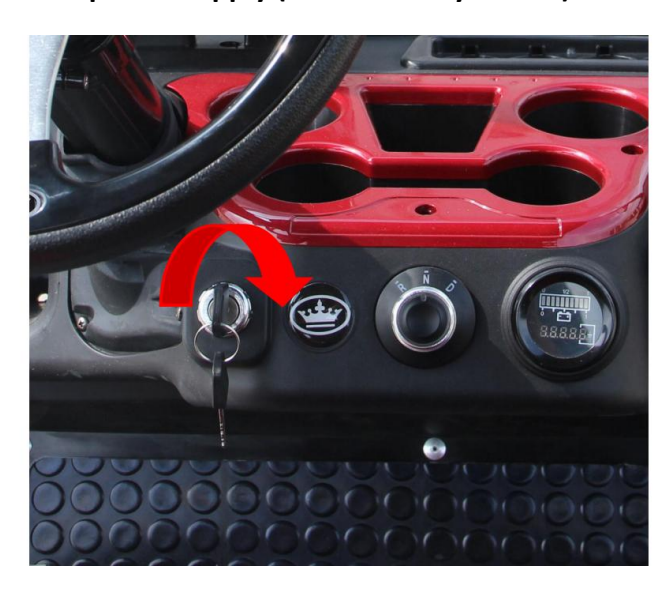

**-Step 5. Open "EVOLUTION" the interface software .**

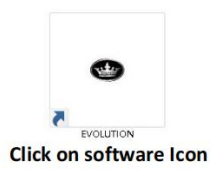

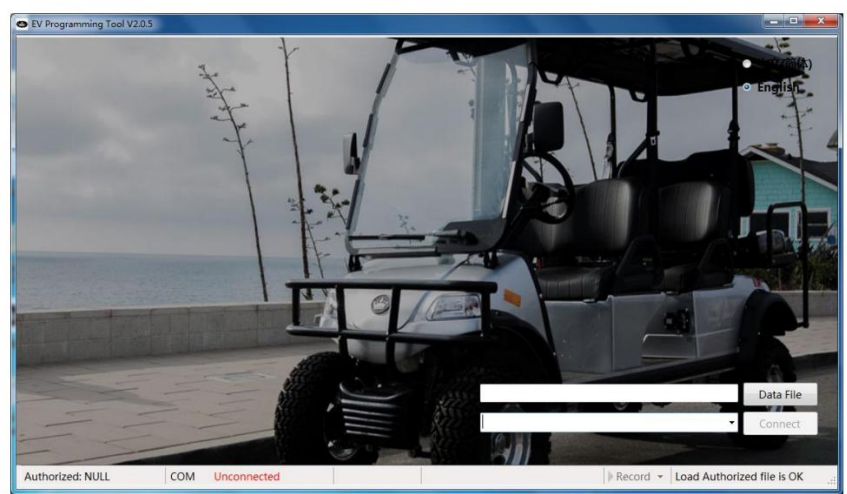

**Software interface** 

Evolution Electric Vehicle www.evolutionelectricvehicle.com Page | 4 of 6

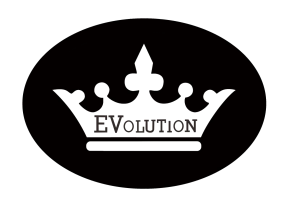

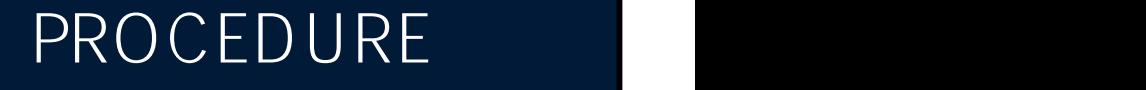

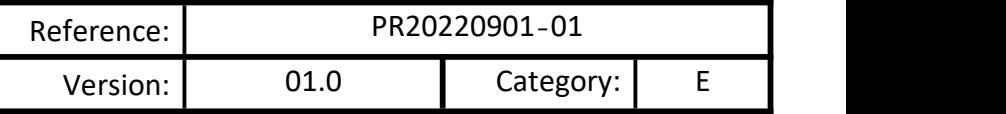

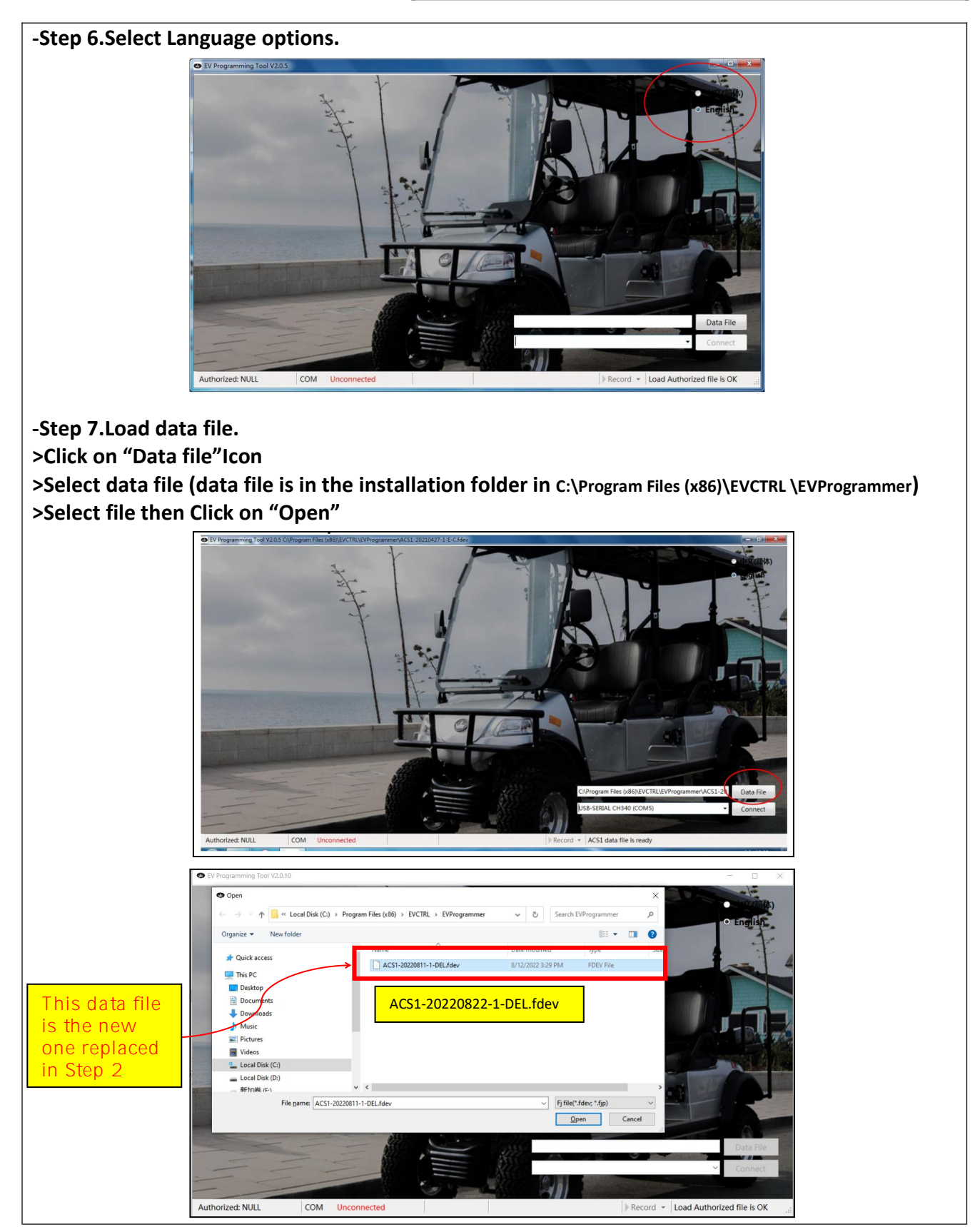

Evolution Electric Vehicle www.evolutionelectricvehicle.com Page | 5 of 6

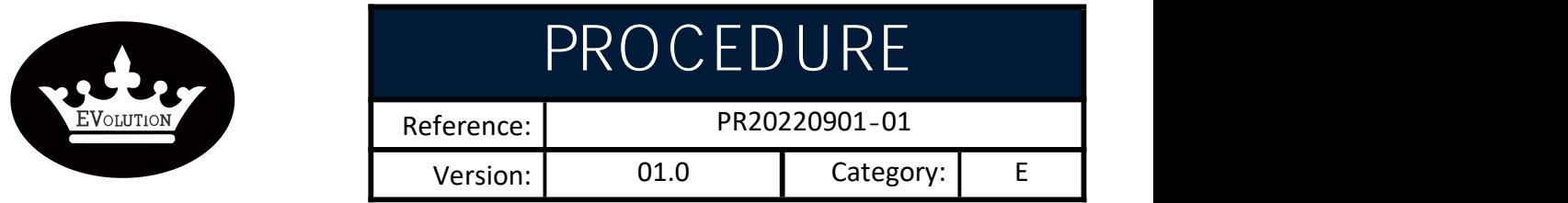

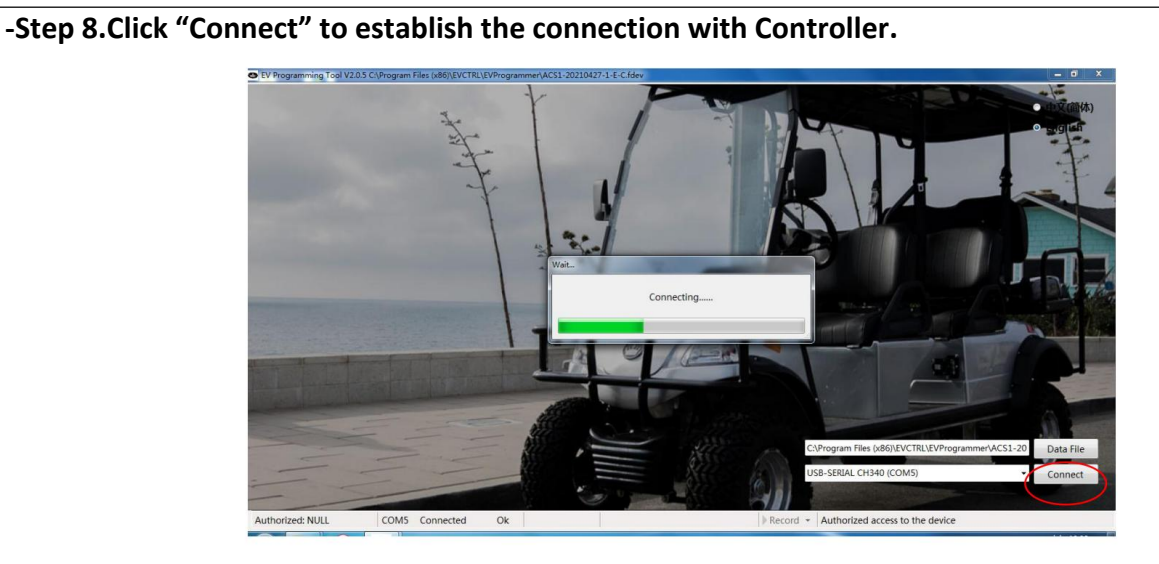

**-Step 9. Enter into the "Calibration"menu, select " Traction motor", adjust the "The starting** point of bus overvoltage torque limit (V)" set value to "58", click "set" button to activate the **adjusting.**

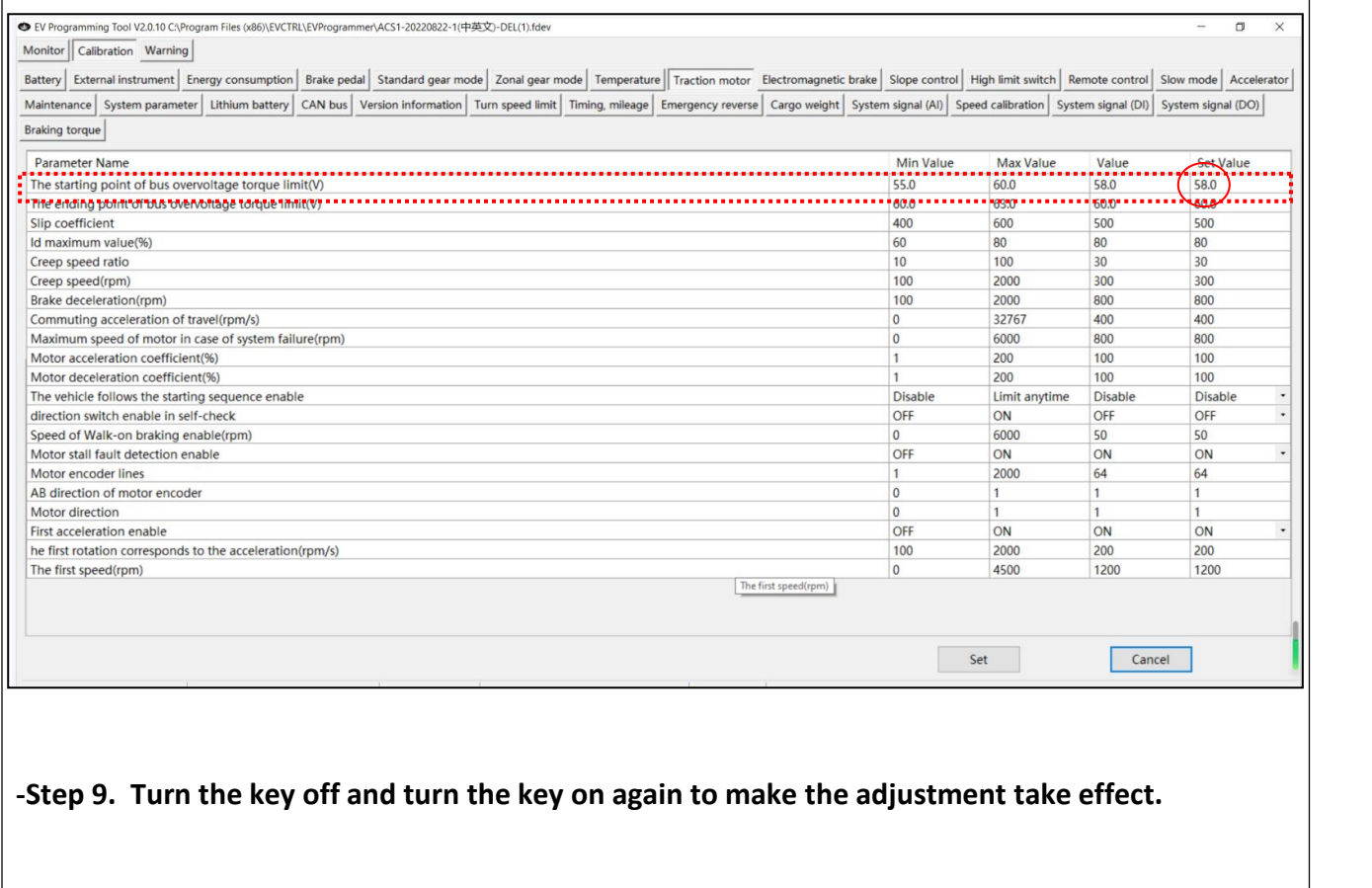

Evolution Electric Vehicle www.evolutionelectricvehicle.com Page | 6 of 6